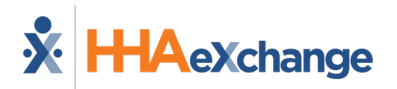

### **HHAeXchange (HHAX) Electronic Visit Verification (EVV) Aggregation Transaction Manager Rule Holds and Resolutions**

The *HHAX EVV [Aggregation Transaction Manager](https://hhaxsupport.s3.amazonaws.com/SupportDocs/Enterprise/Enterprise%20Help%20Center/Enterprise%20Help%20Center%20TEXAS%20ENTF/Content/EVV%20Management/EVV%20Aggregation%20Transaction%20Manager.htm)* (*Admin > EVV Aggregation Transaction Manager*) allows providers to manage visits (related to the linked payer placements) that have been approved or rejected by the Texas Medicaid and Healthcare Partnership (TMHP) EVV Aggregator. The TMHP EVV Aggregator is a centralized database maintained and operated by TMHP that collects, validates, and stores statewide EVV visit transaction data transmitted by the HHAeXchange system.

This document contains all hold reasons found in the HHAeXchange EVV Aggregation Transaction Manager, and the recommended actions to take for successfully addressing in the HHAX system. These instructions are specific to the HHAX system.

- For questions, contact HHAX Support in th[e Client Support Portal.](https://hhaxsupport.atlassian.net/servicedesk/customer/portals) Select the State EVV Aggregation option.
- For additional guidance with identifying and correcting an EVV visit transaction rejection received from the EVV Aggregator, refer to th[e TMHP](https://www.tmhp.com/sites/default/files/file-library/evv/EVV-visit-transaction-rejection-guide.pdf) EVV [Visit Transaction Rejection Guide](https://www.tmhp.com/sites/default/files/file-library/evv/EVV-visit-transaction-rejection-guide.pdf) located on tmhp.com.

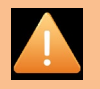

*Important for all EVV Visits: After the steps listed in the How to Resolve section have been completed, all EVV visits must be resubmitted for validation by the TMHP EVV Aggregator. To resubmit an EVV visit to the TMHP EVV Aggregator, locate the EVV visit transaction in the HHAeXchange EVV Aggregation Transaction Manager, click the Actions button then select Validate and Submit to Aggregator.*

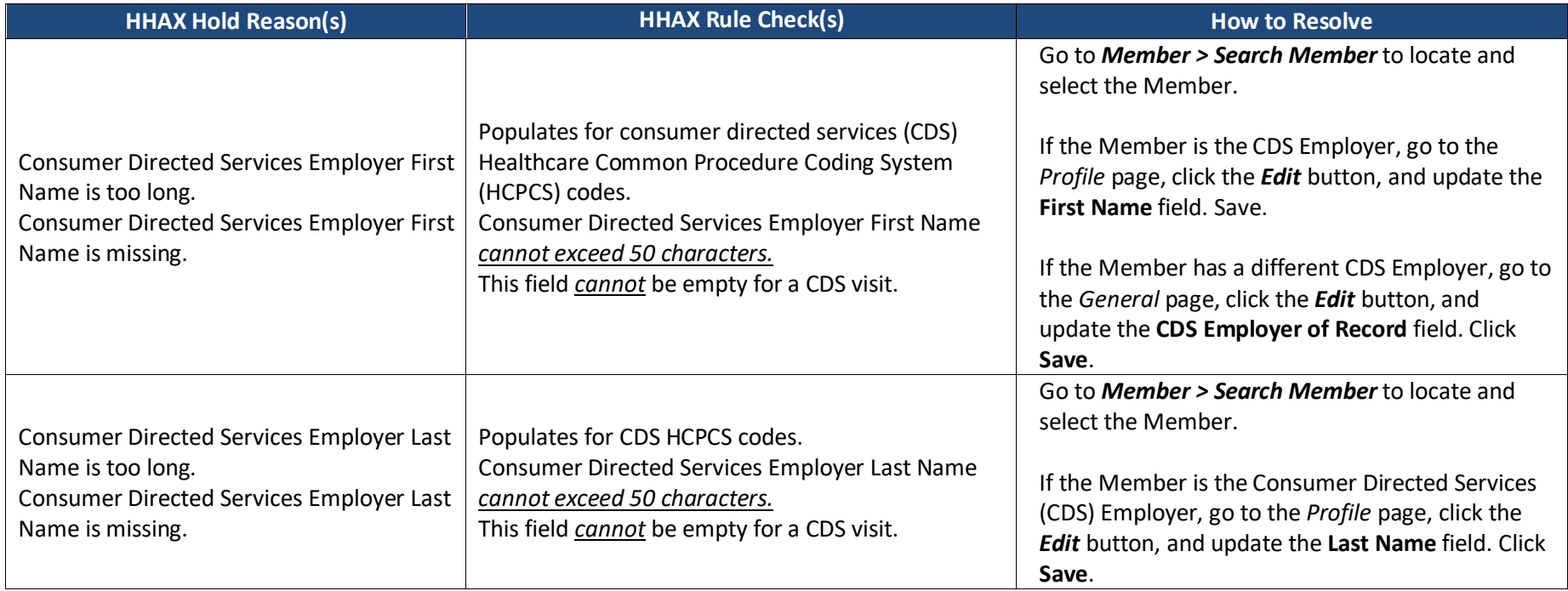

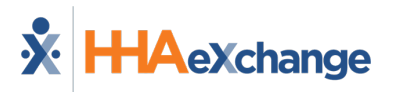

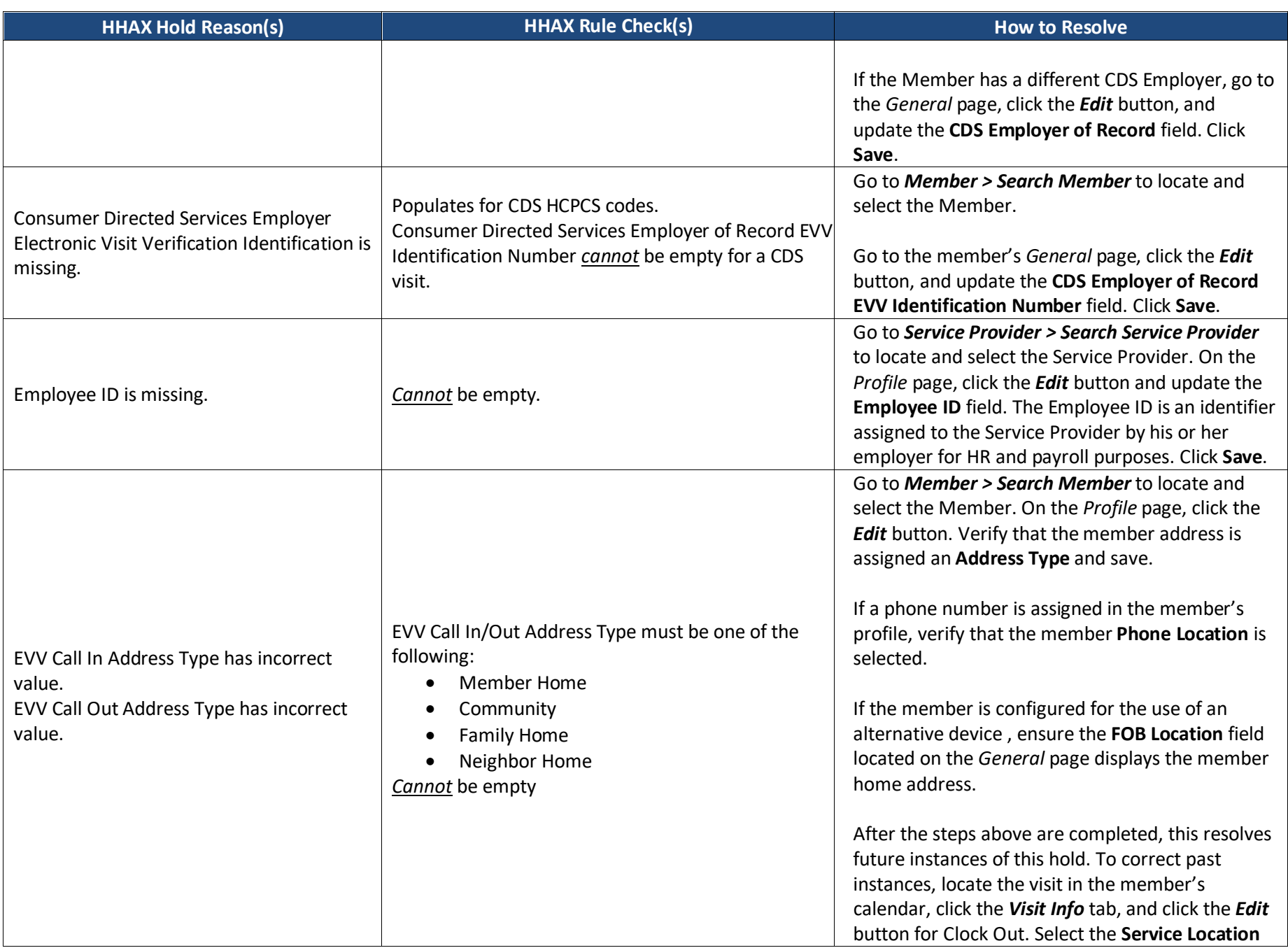

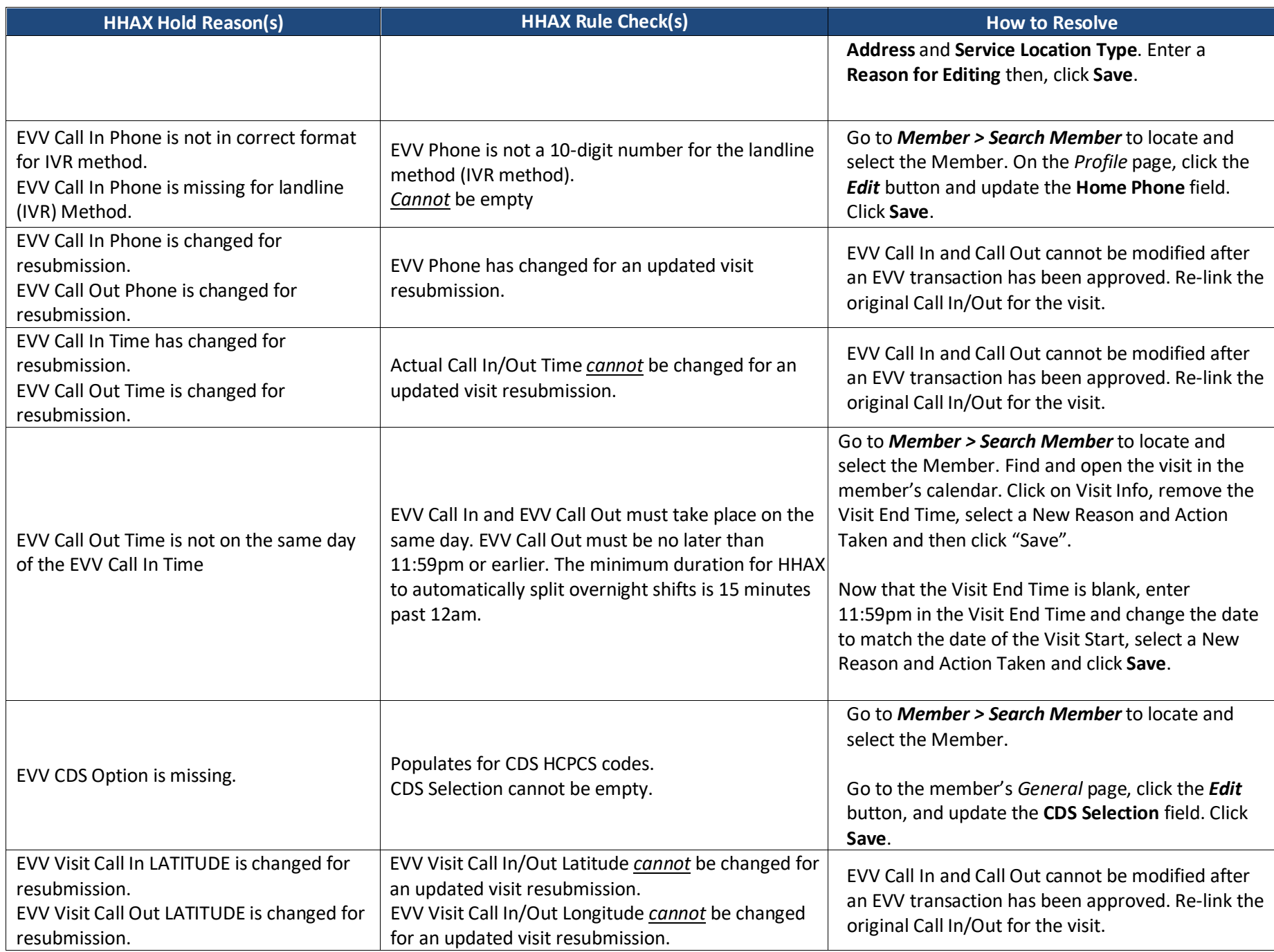

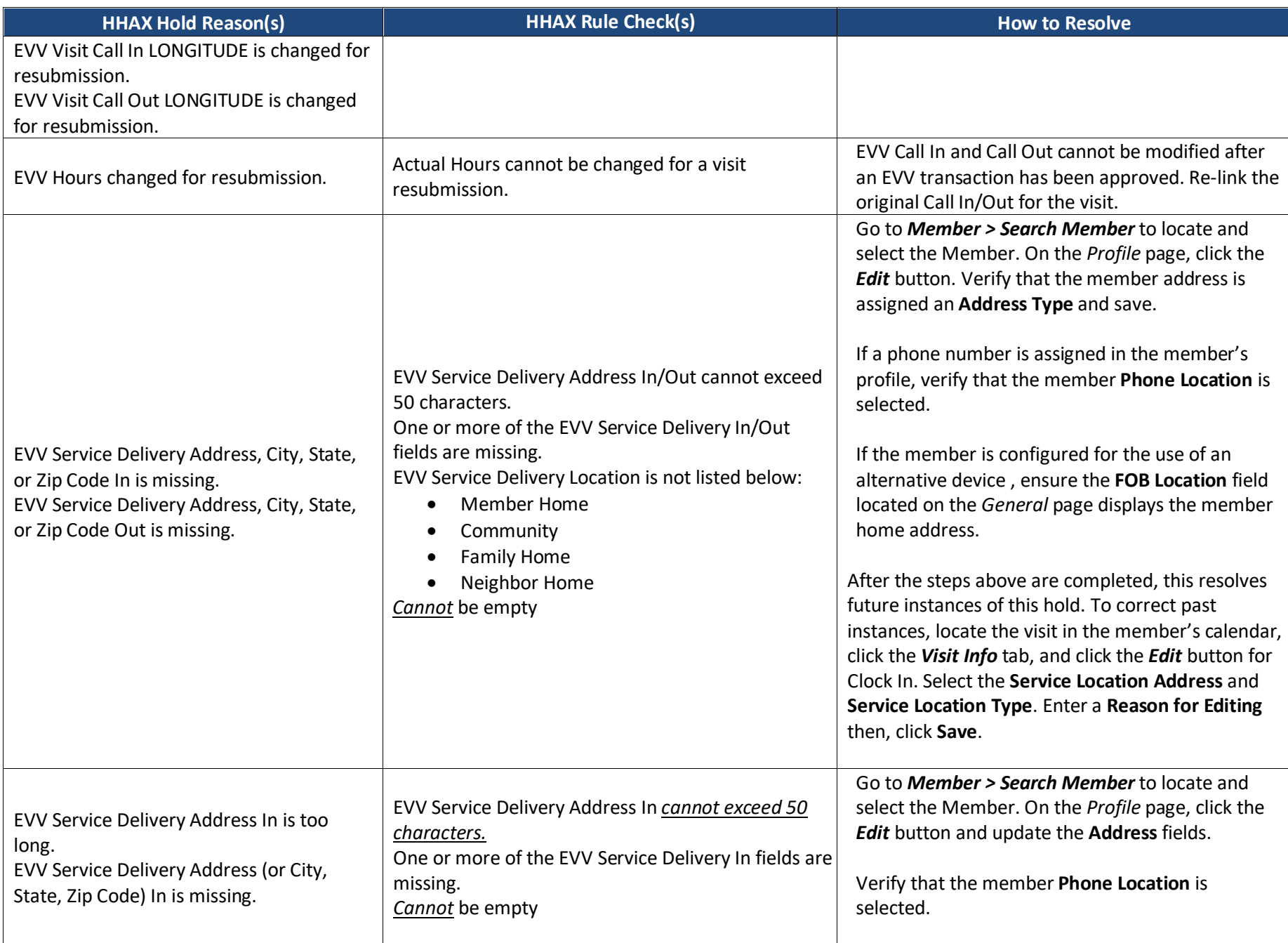

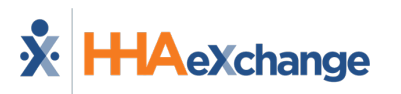

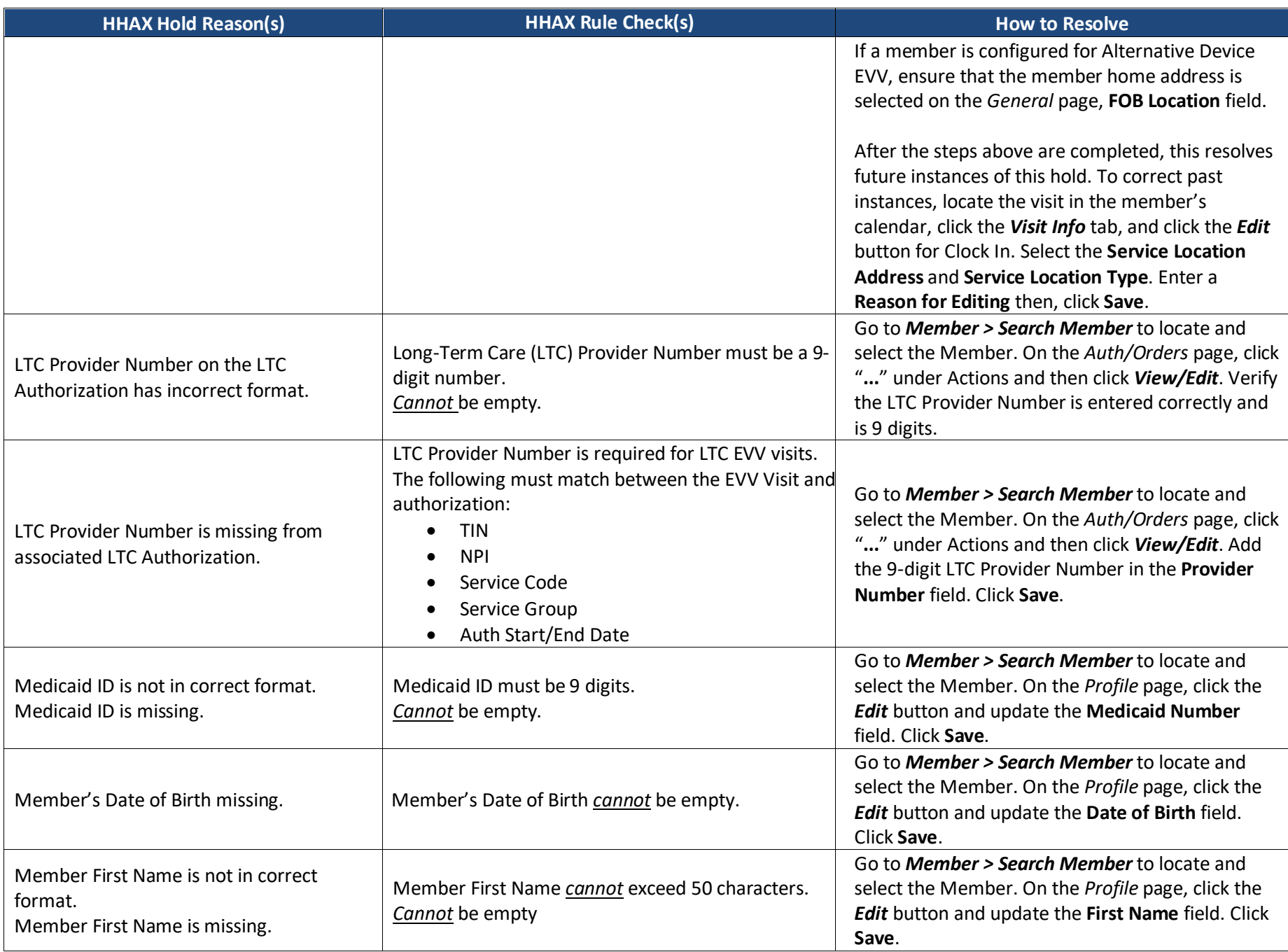

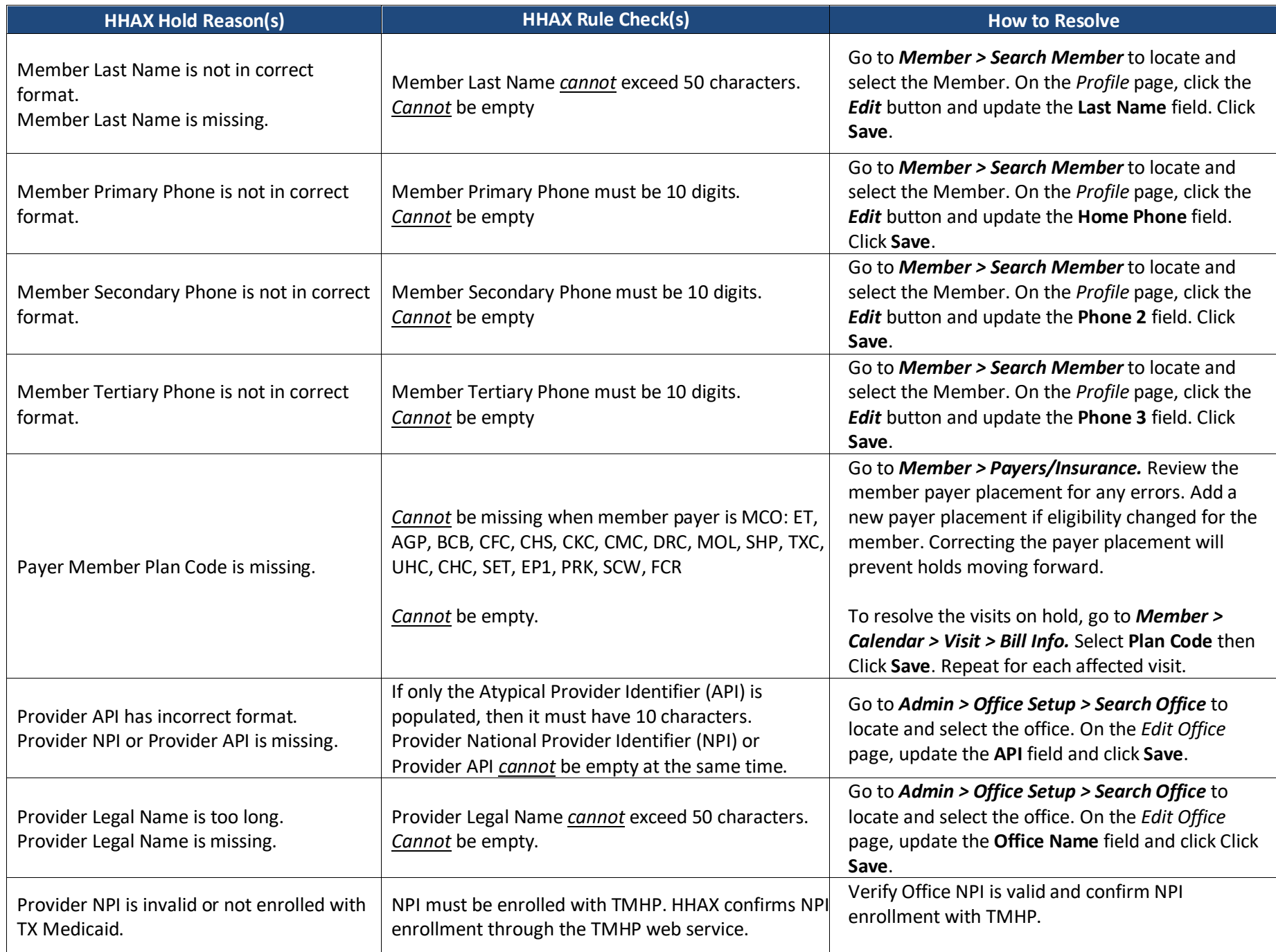

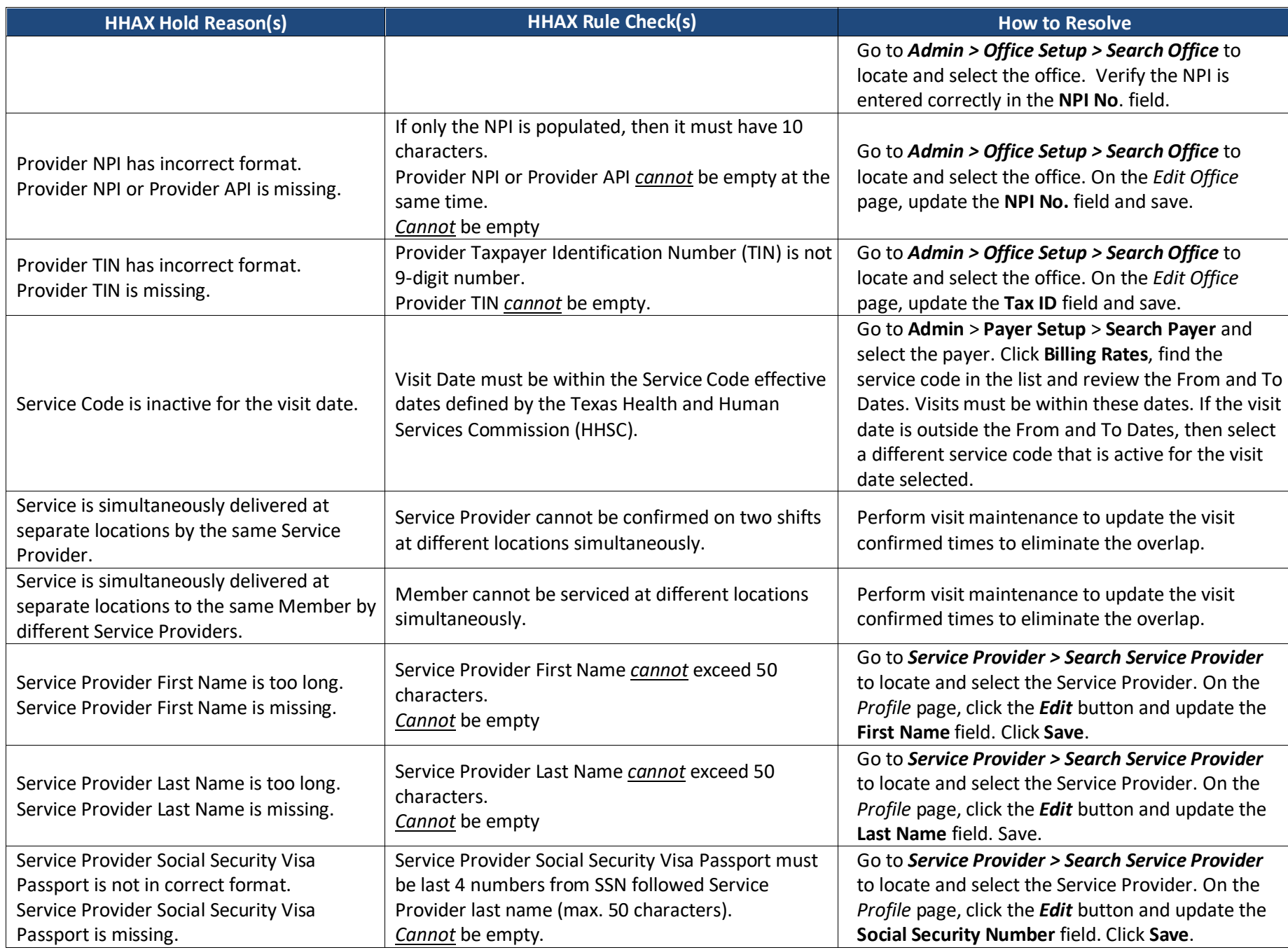

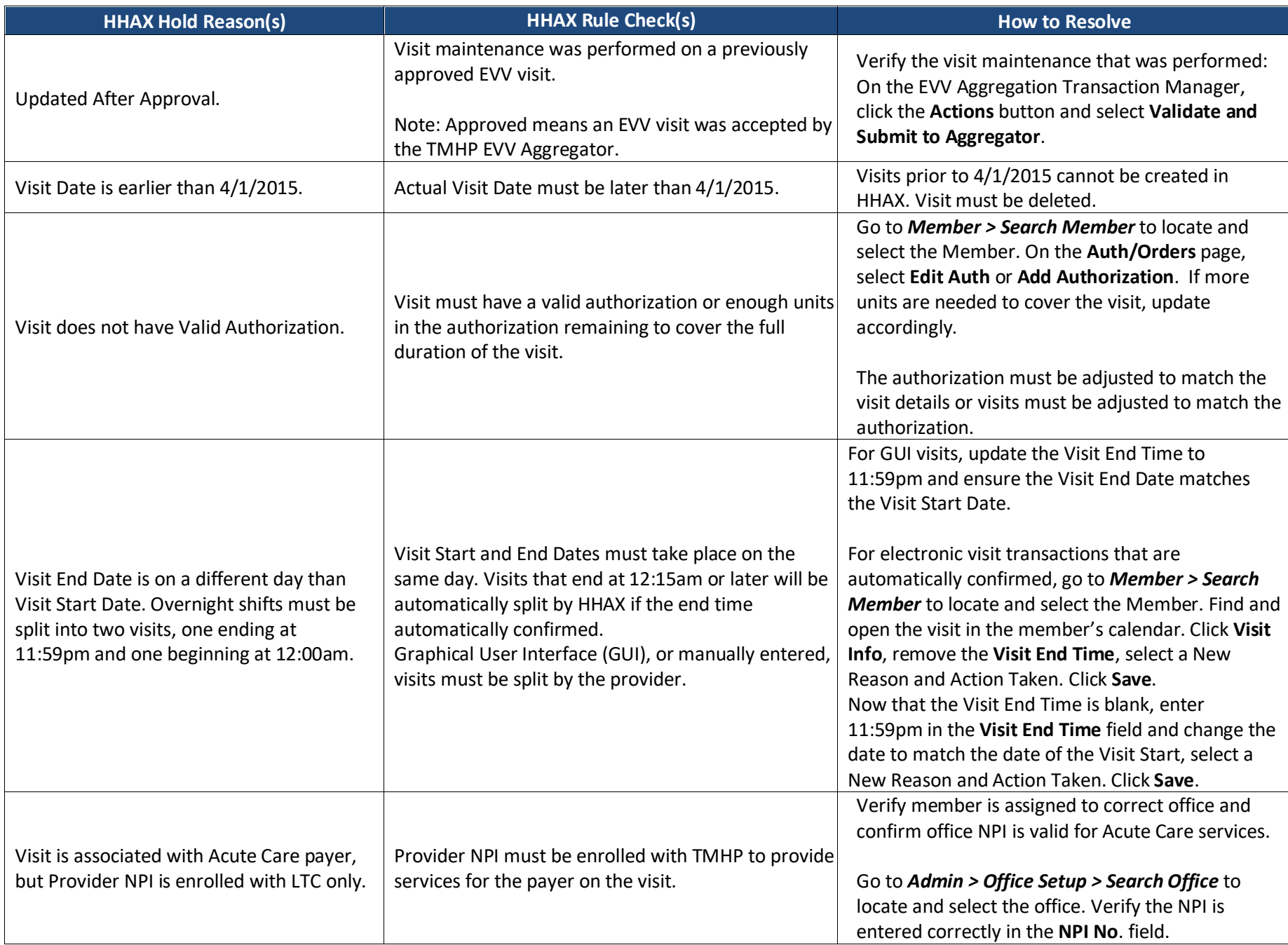

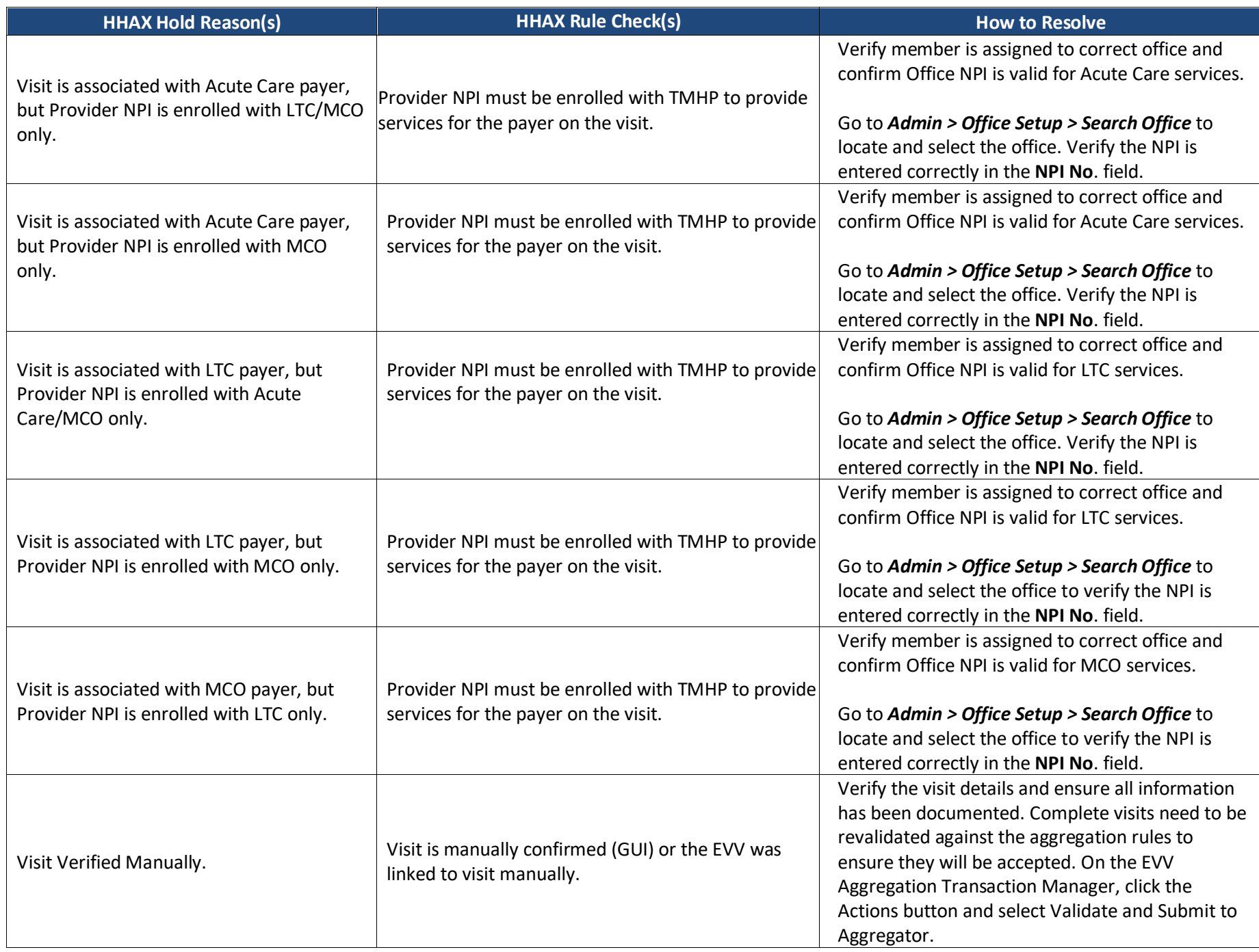

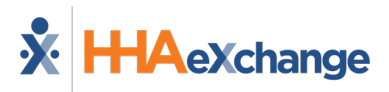